## **Futuristisch** – video les

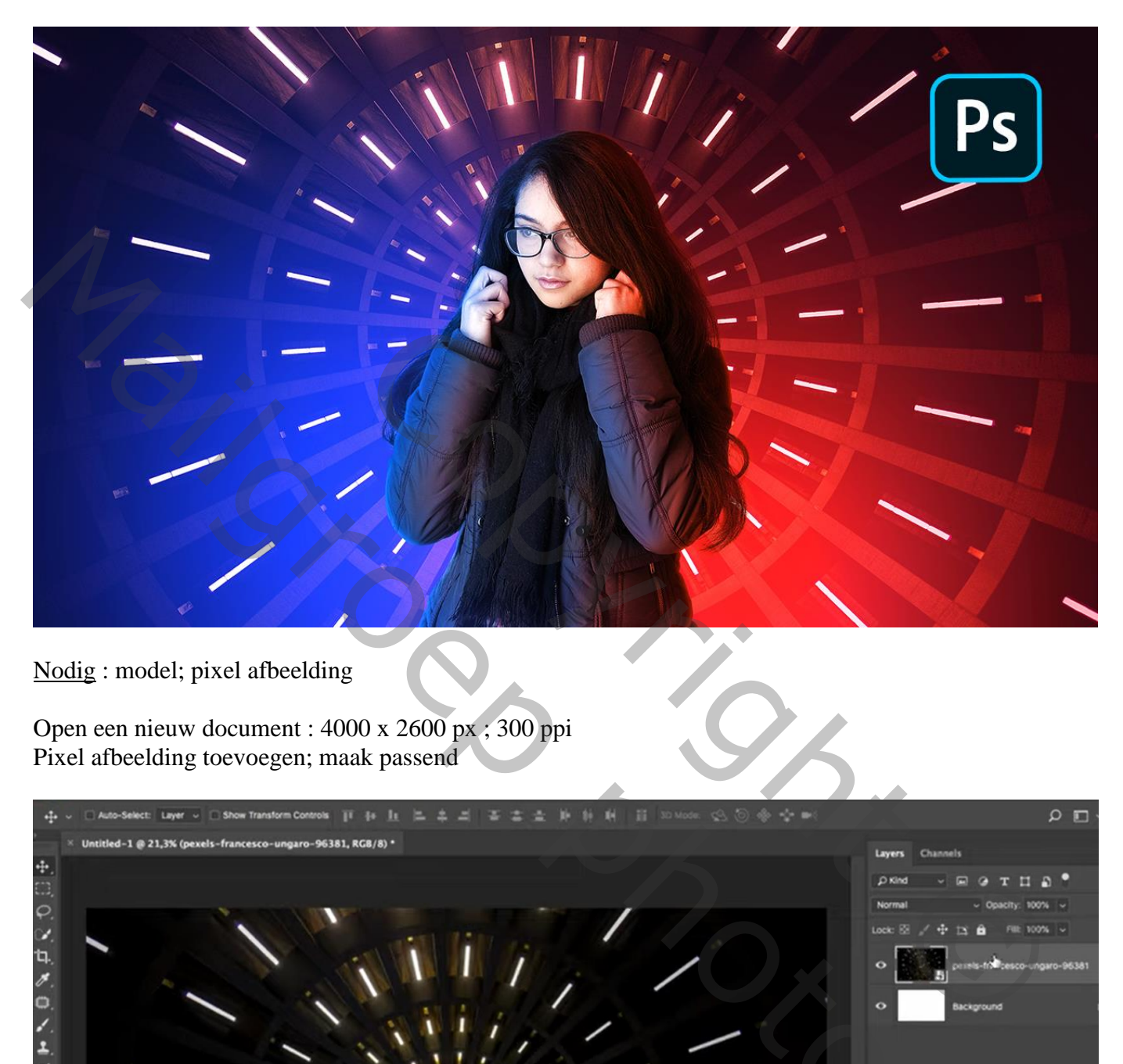

Nodig : model; pixel afbeelding

Open een nieuw document : 4000 x 2600 px ; 300 ppi Pixel afbeelding toevoegen; maak passend

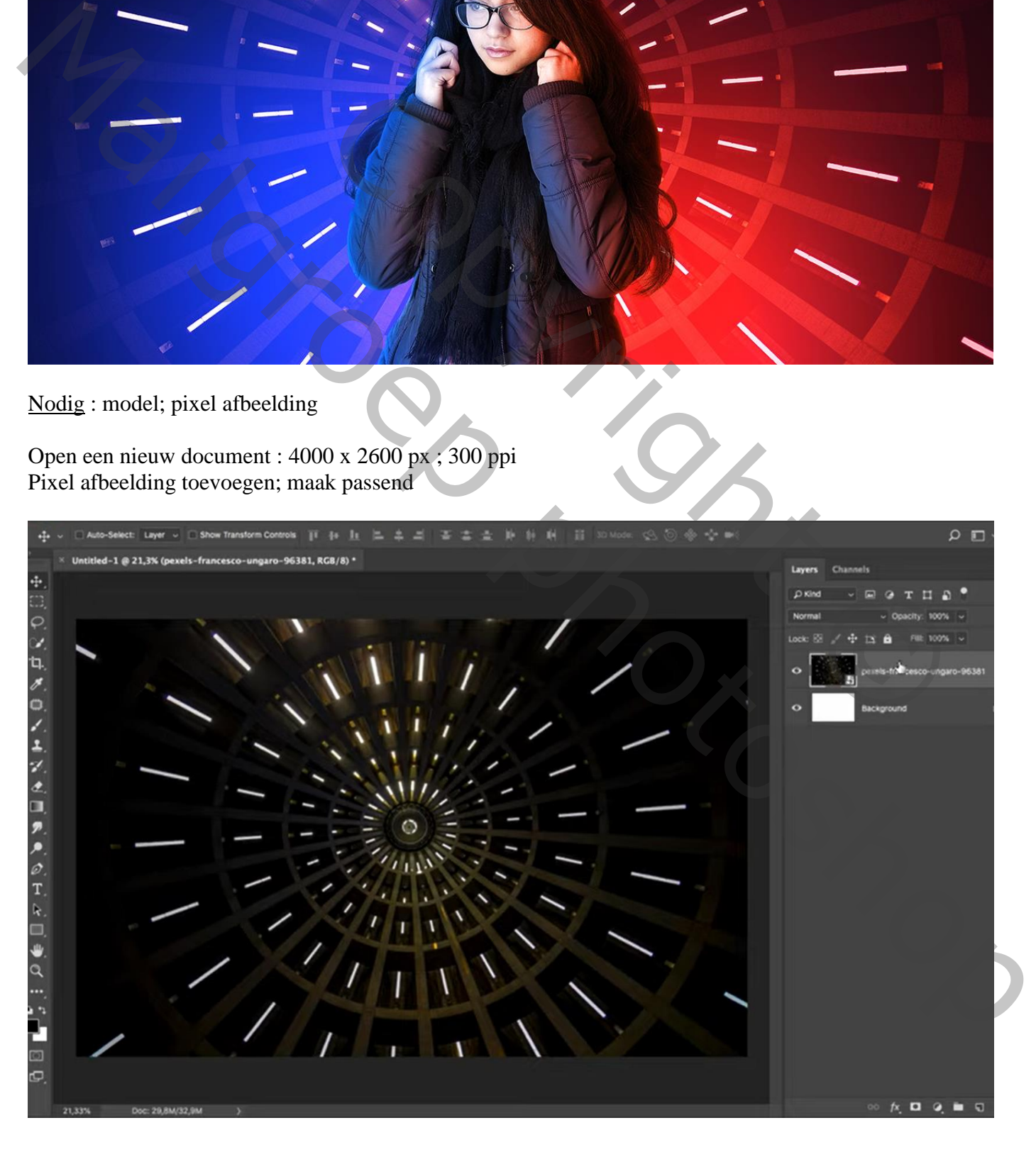

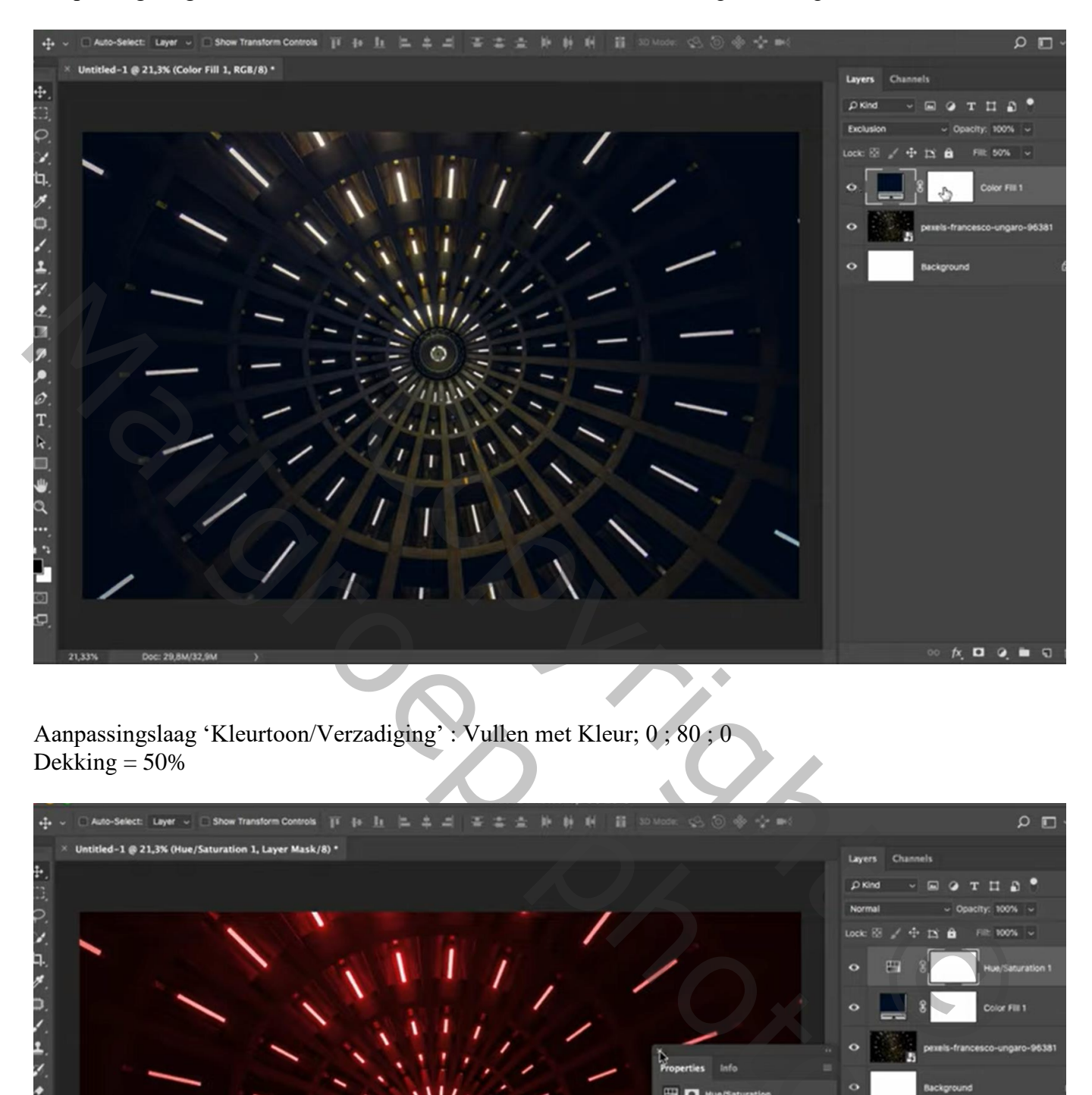

Aanpassingslaag 'Kleurtoon/Verzadiging' : Vullen met Kleur; 0 ; 80 ; 0 Dekking  $=$  50%

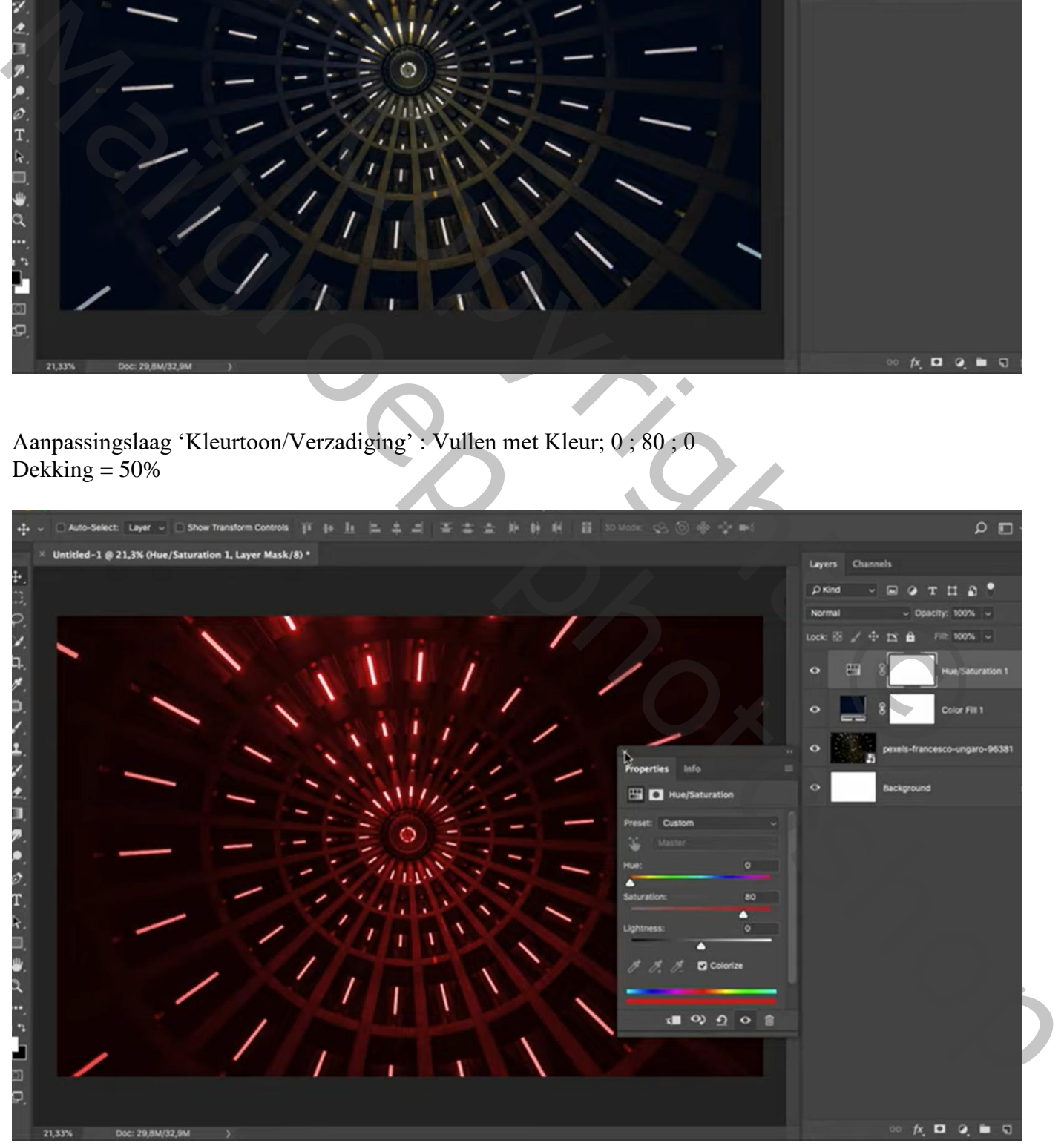

Nieuwe laag; Lineair Verloop trekken van kleur # 216BBF naar transparant; verloop trekken van links onderaan naar ongeveer midden het canvas  $Modus = Kleur Tegenhouden$ 

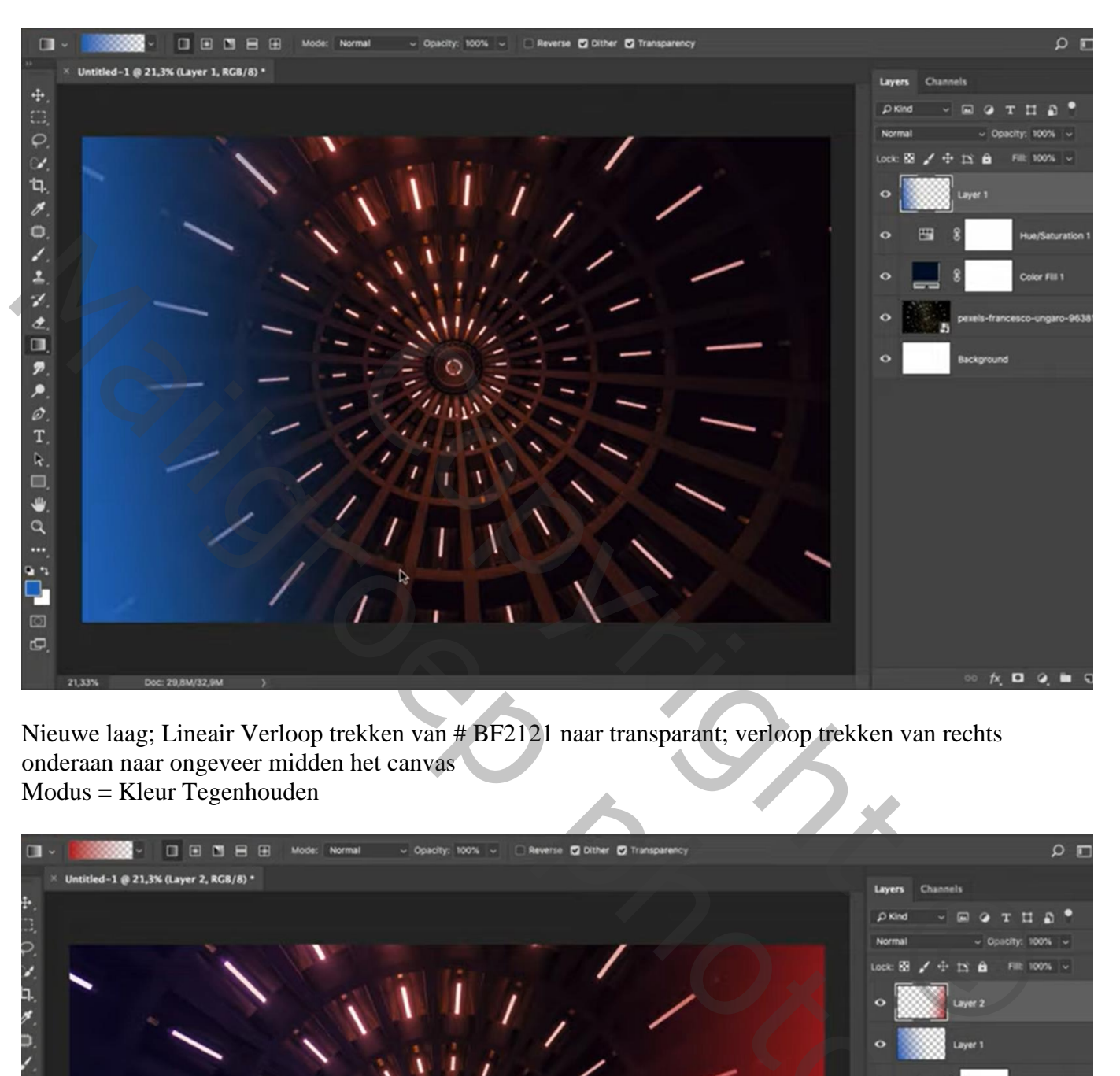

Nieuwe laag; Lineair Verloop trekken van # BF2121 naar transparant; verloop trekken van rechts onderaan naar ongeveer midden het canvas  $Modus = Kleur Tegenhouden$ 

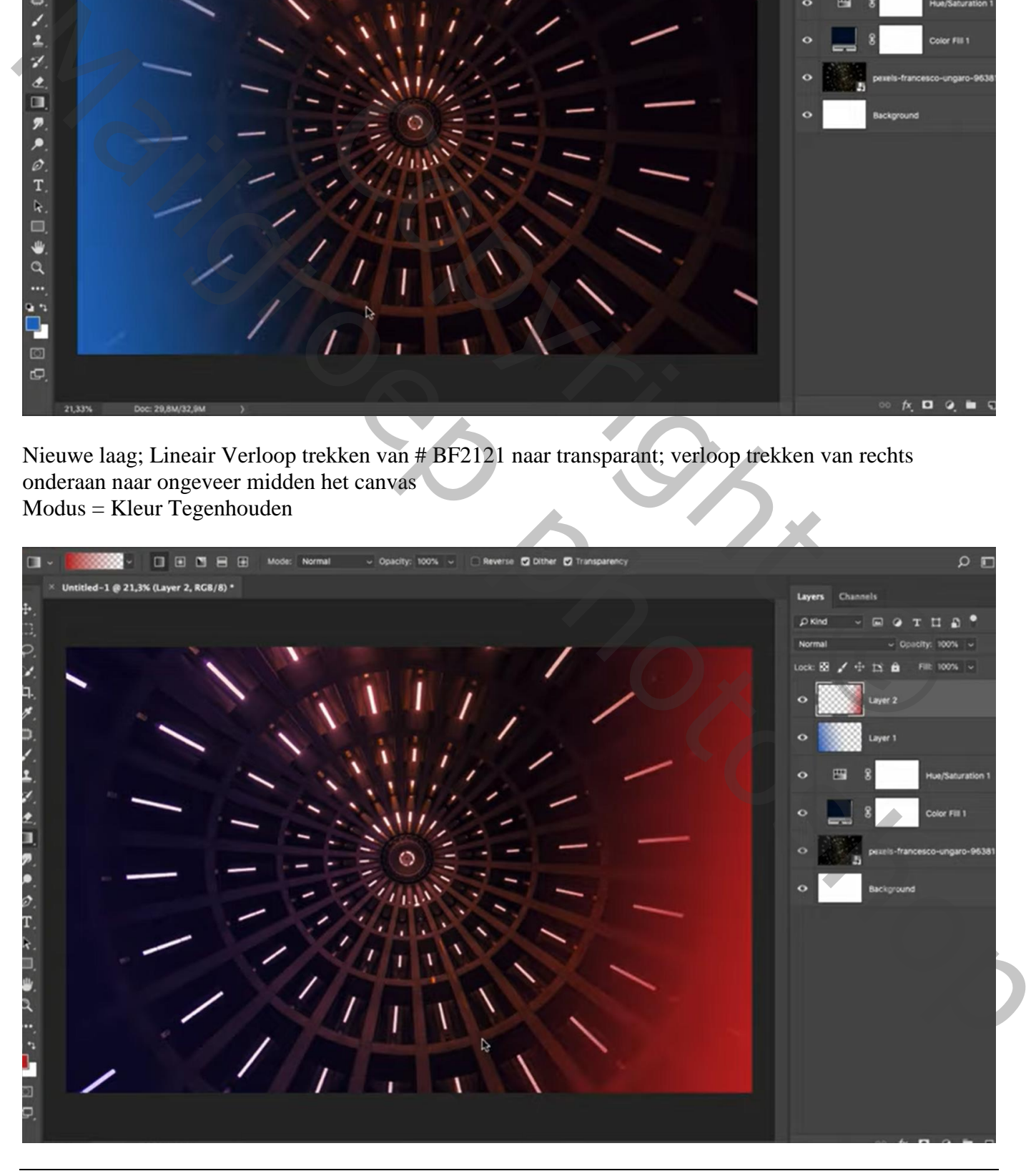

Futuristisch – blz. 3 Vertaling T

Nieuwe laag; zacht penseel, kleur = # FF0000 ; stip plaatsen; stip groter maken Laagmodus = Bleken

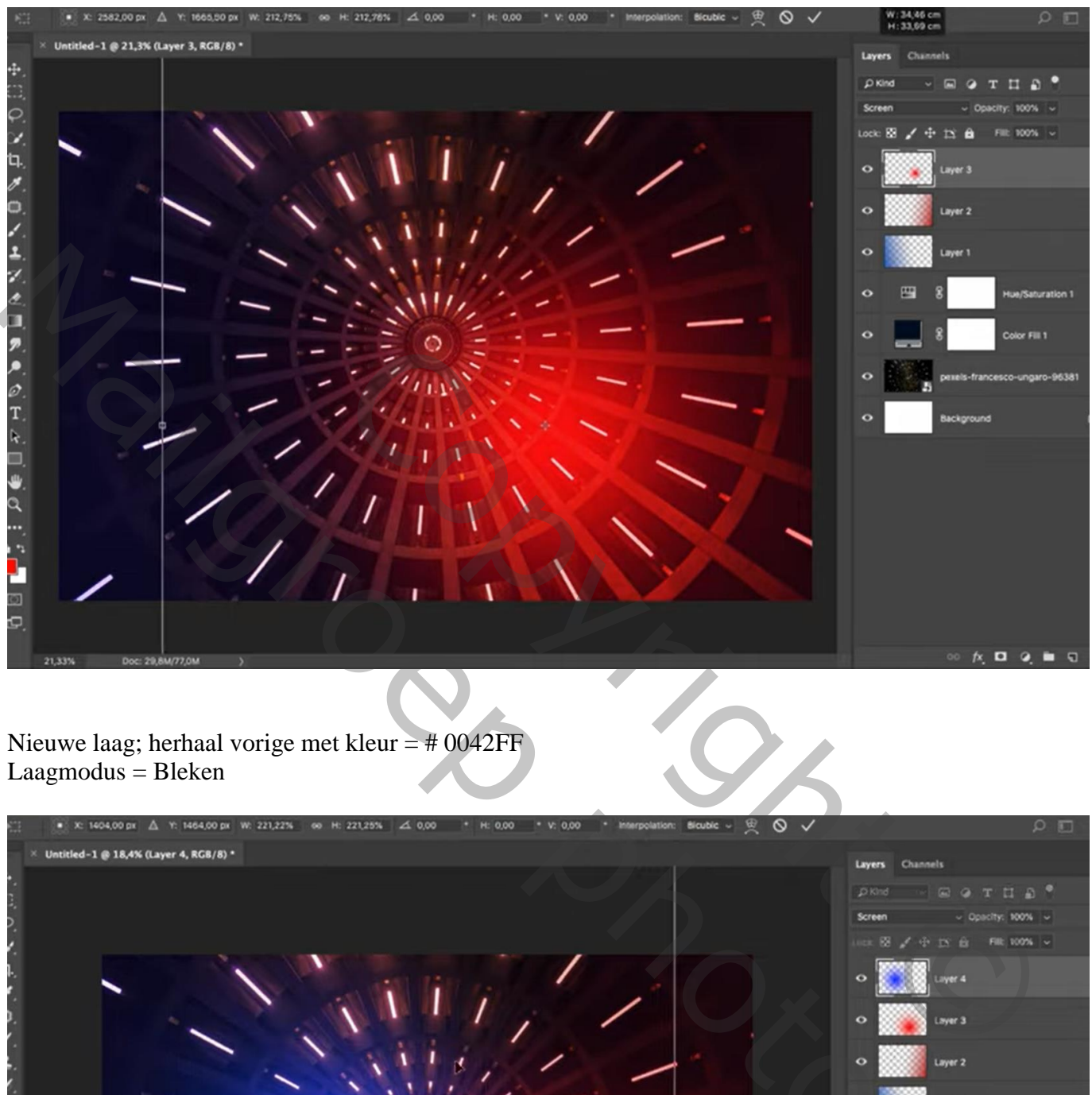

Nieuwe laag; herhaal vorige met kleur = # 0042FF Laagmodus = Bleken

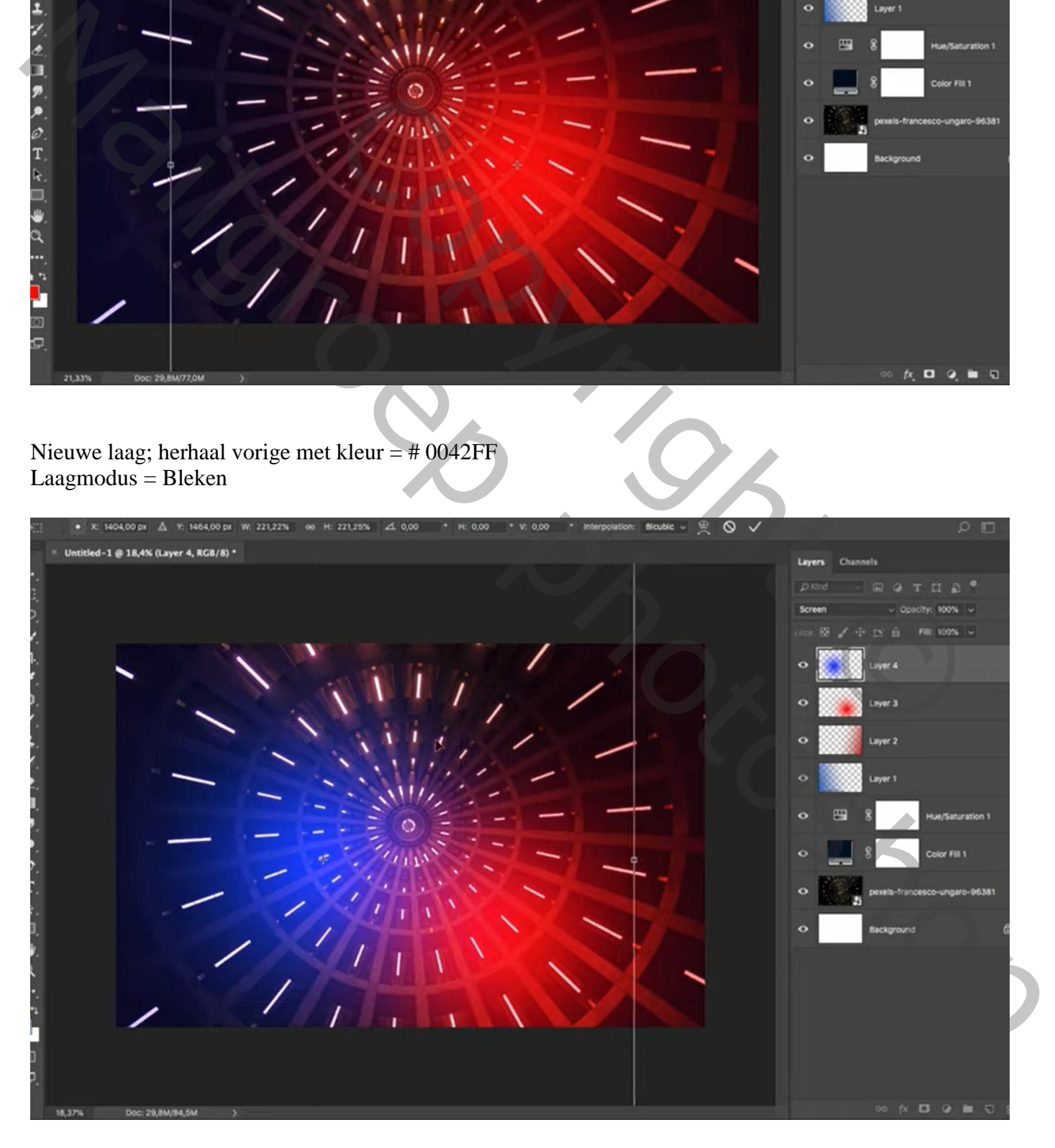

Futuristisch – blz. 4 Vertaling T

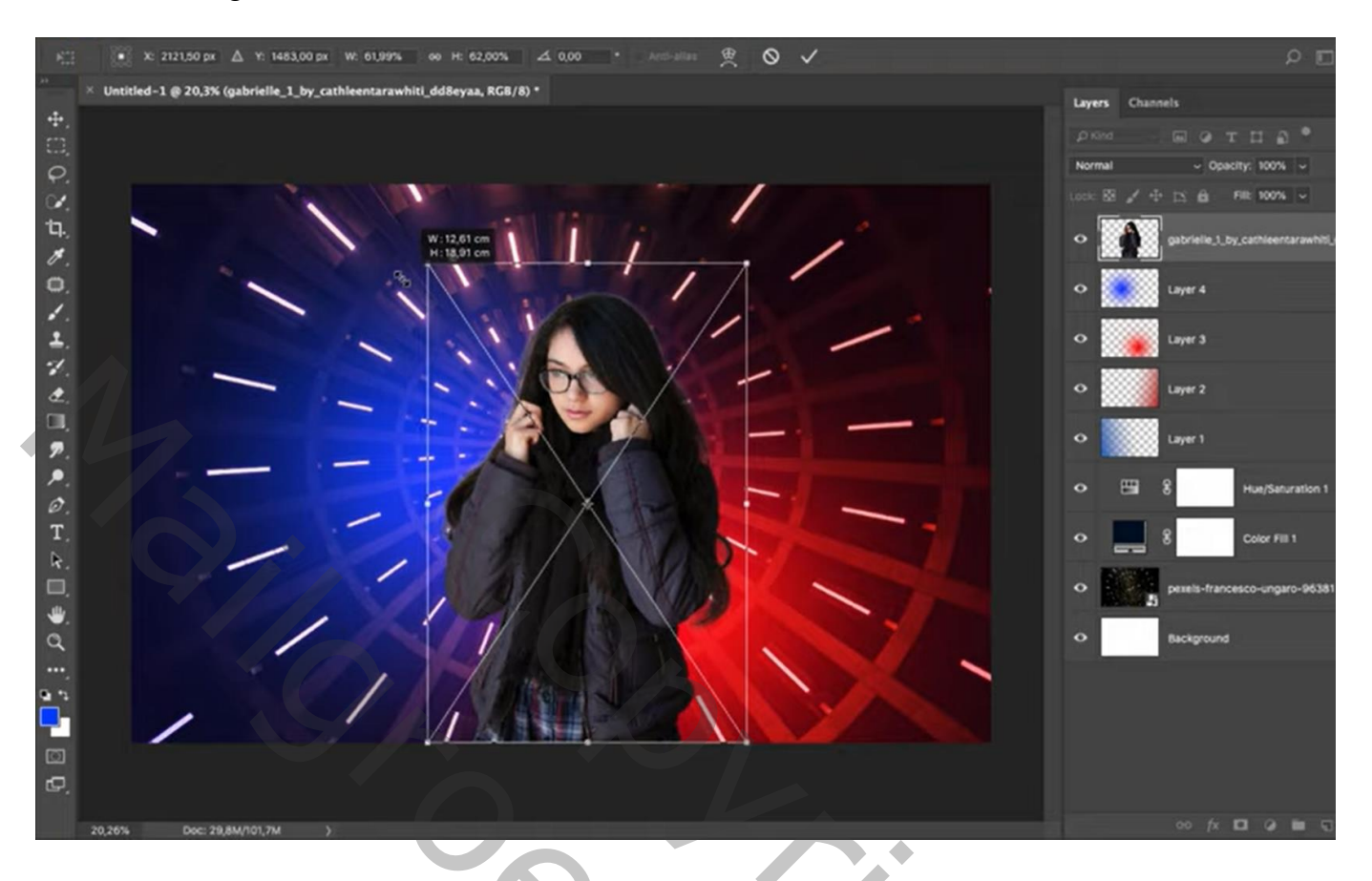

Aanpassingslaag 'Selectieve kleur' : Uitknipmasker; Grijs = 0 ; 0 ; 0 ; 8

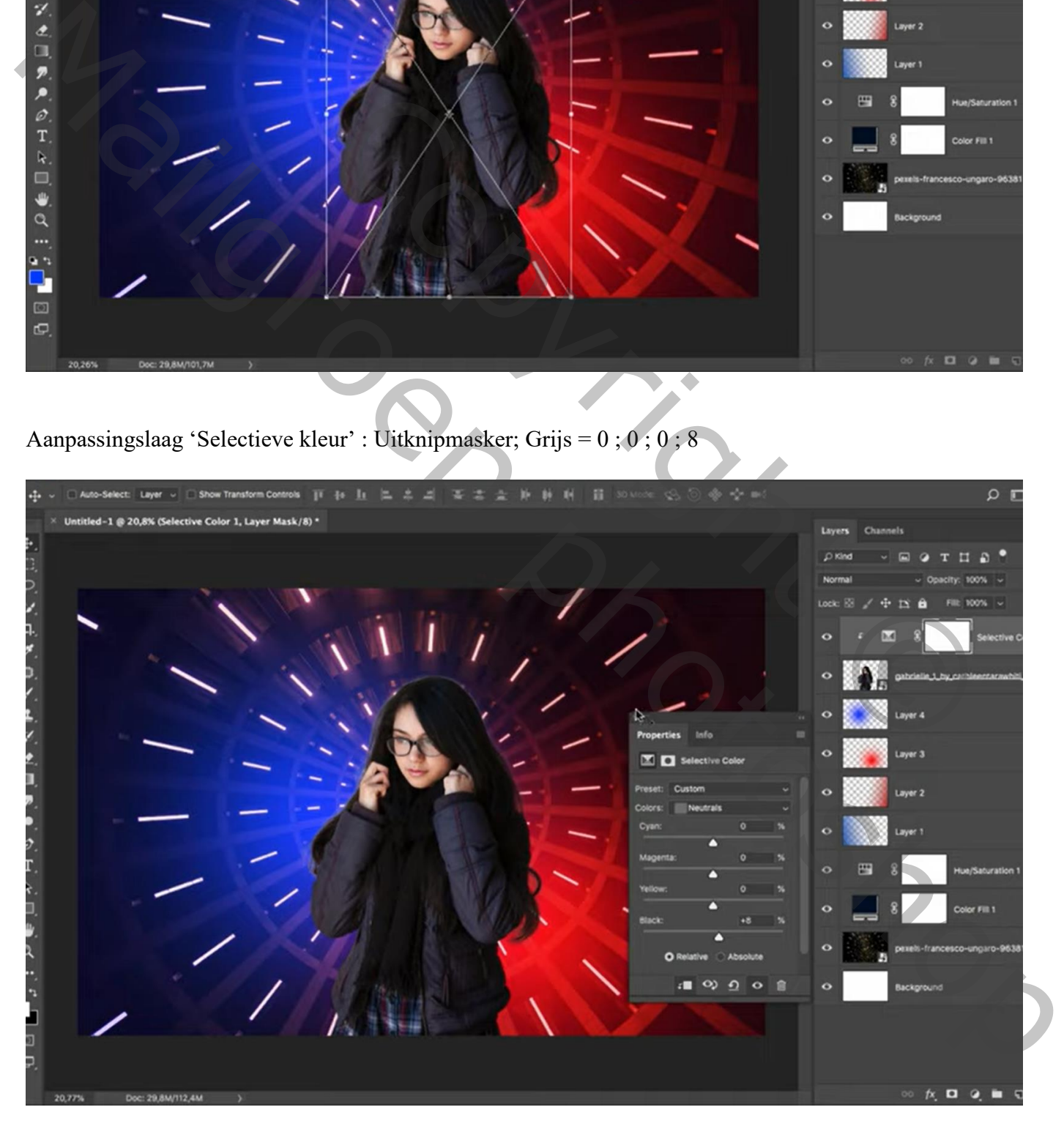

Nieuwe laag; Uitknipmasker; zacht zwart penseel, dekking = 15% ; randen van het haar beschilderen

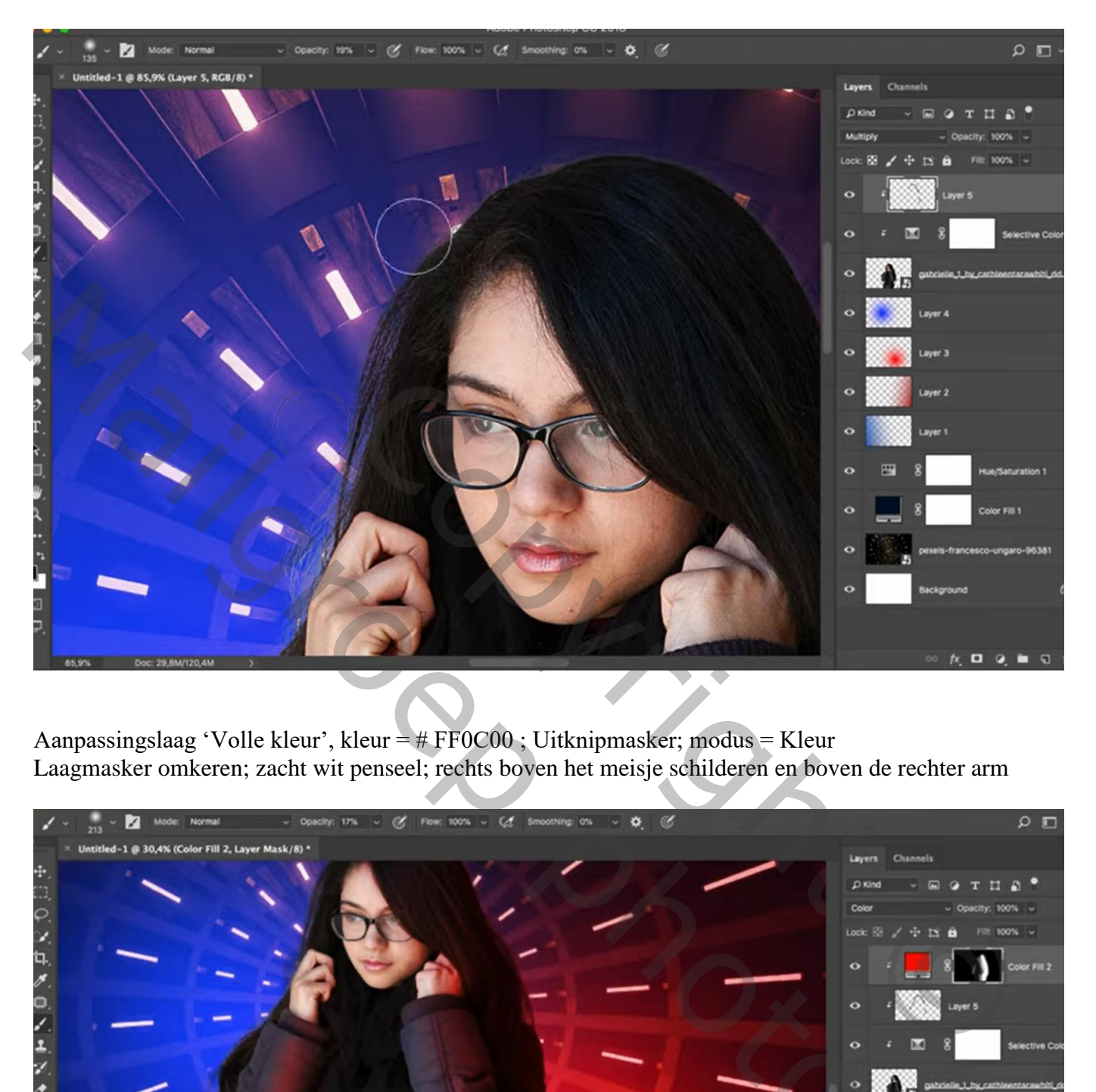

Aanpassingslaag 'Volle kleur', kleur = # FF0C00 ; Uitknipmasker; modus = Kleur Laagmasker omkeren; zacht wit penseel; rechts boven het meisje schilderen en boven de rechter arm

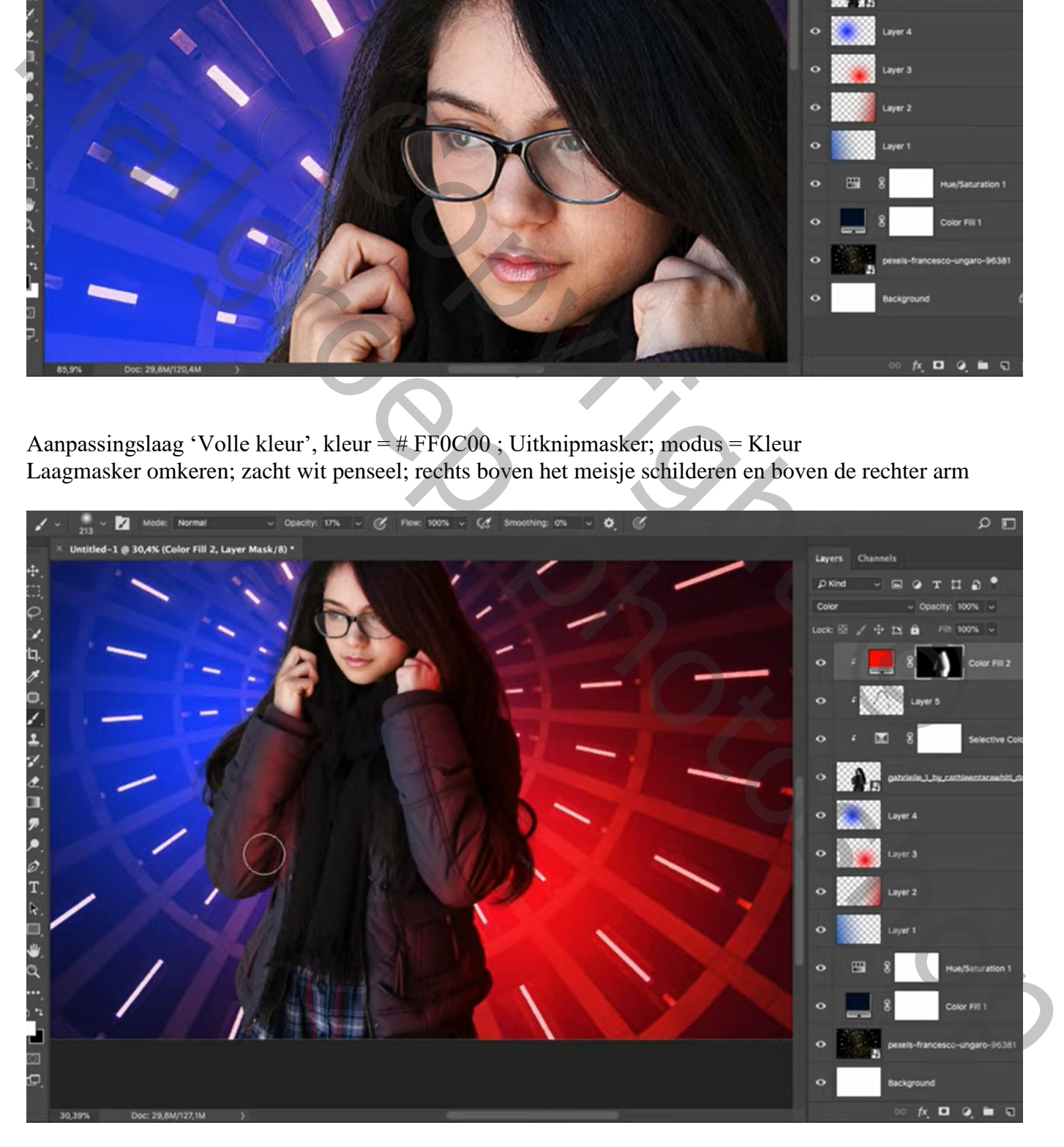

Aanpassingslaag 'Volle kleur'; kleur = # 004EFF ; Uitknipmasker ; modus = Kleur Laagmasker omkeren; zacht wit penseel; links boven het meisje schilderen

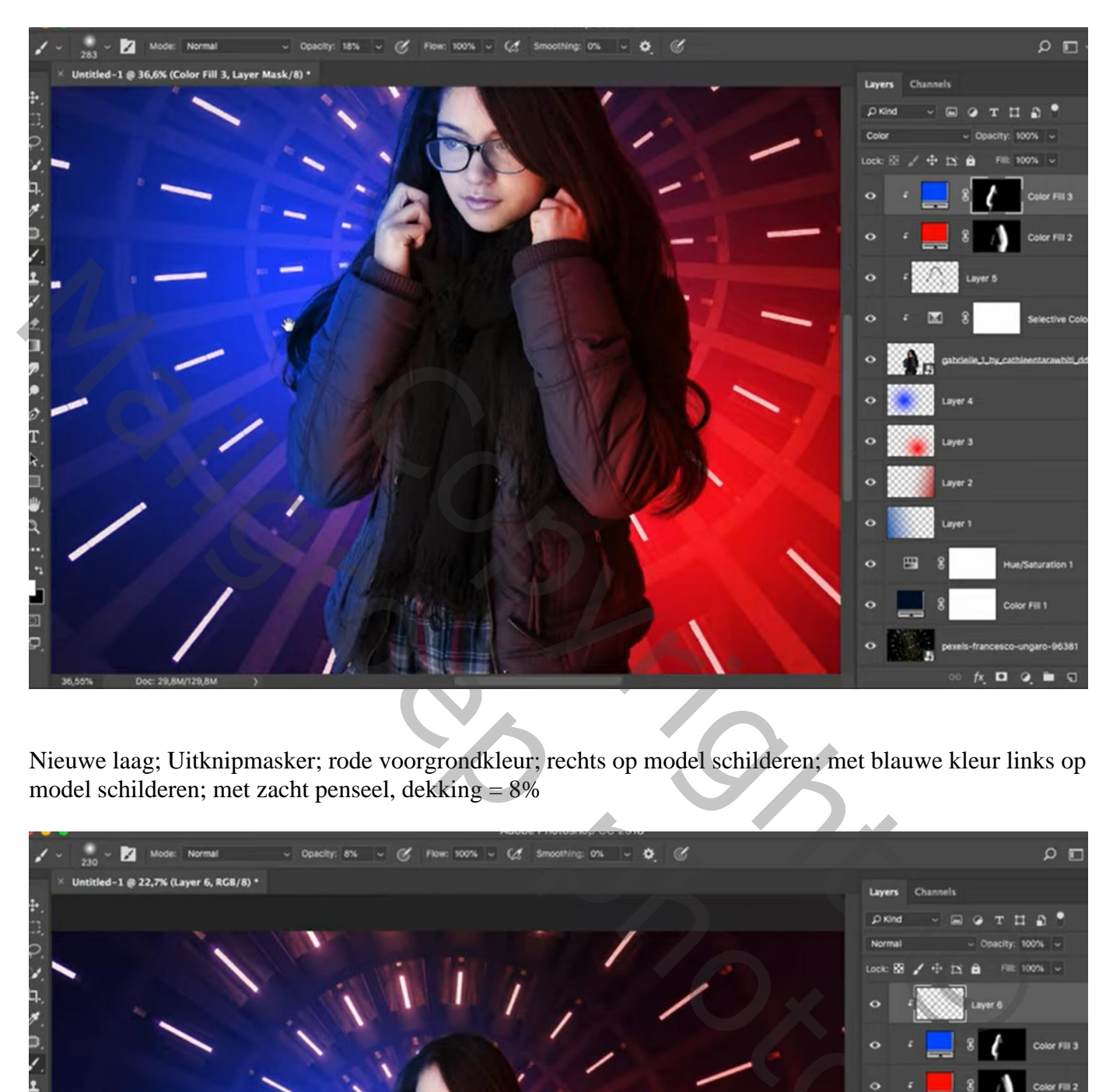

Nieuwe laag; Uitknipmasker; rode voorgrondkleur; rechts op model schilderen; met blauwe kleur links op model schilderen; met zacht penseel, dekking = 8%

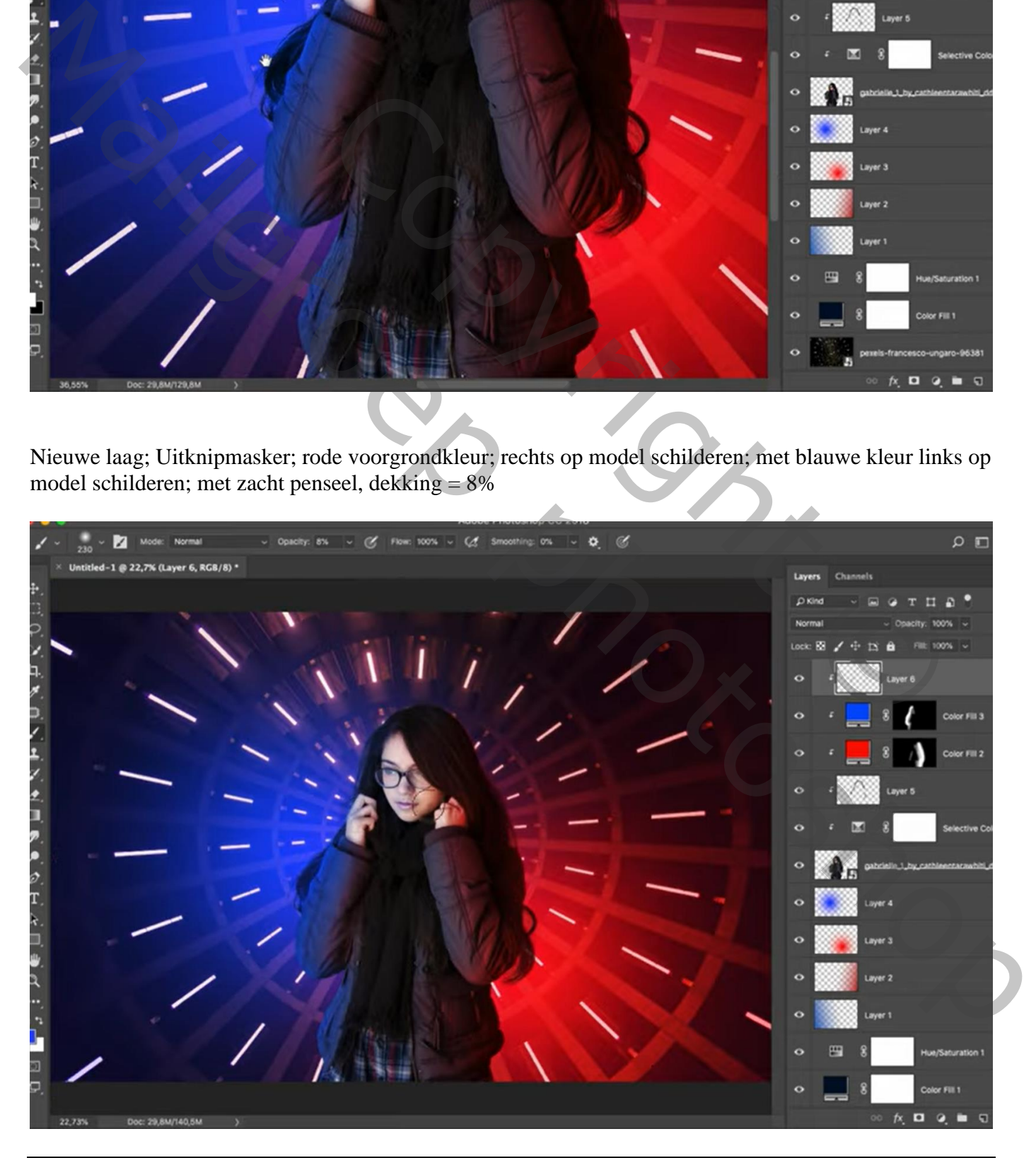

Futuristisch – blz. 7 Vertaling T

Geef laag "model" Schaduw Binnen : Lineair Tegenhouden; # FF0000 ; 50% ; -15° ; 11 px ; 0% ; 33px

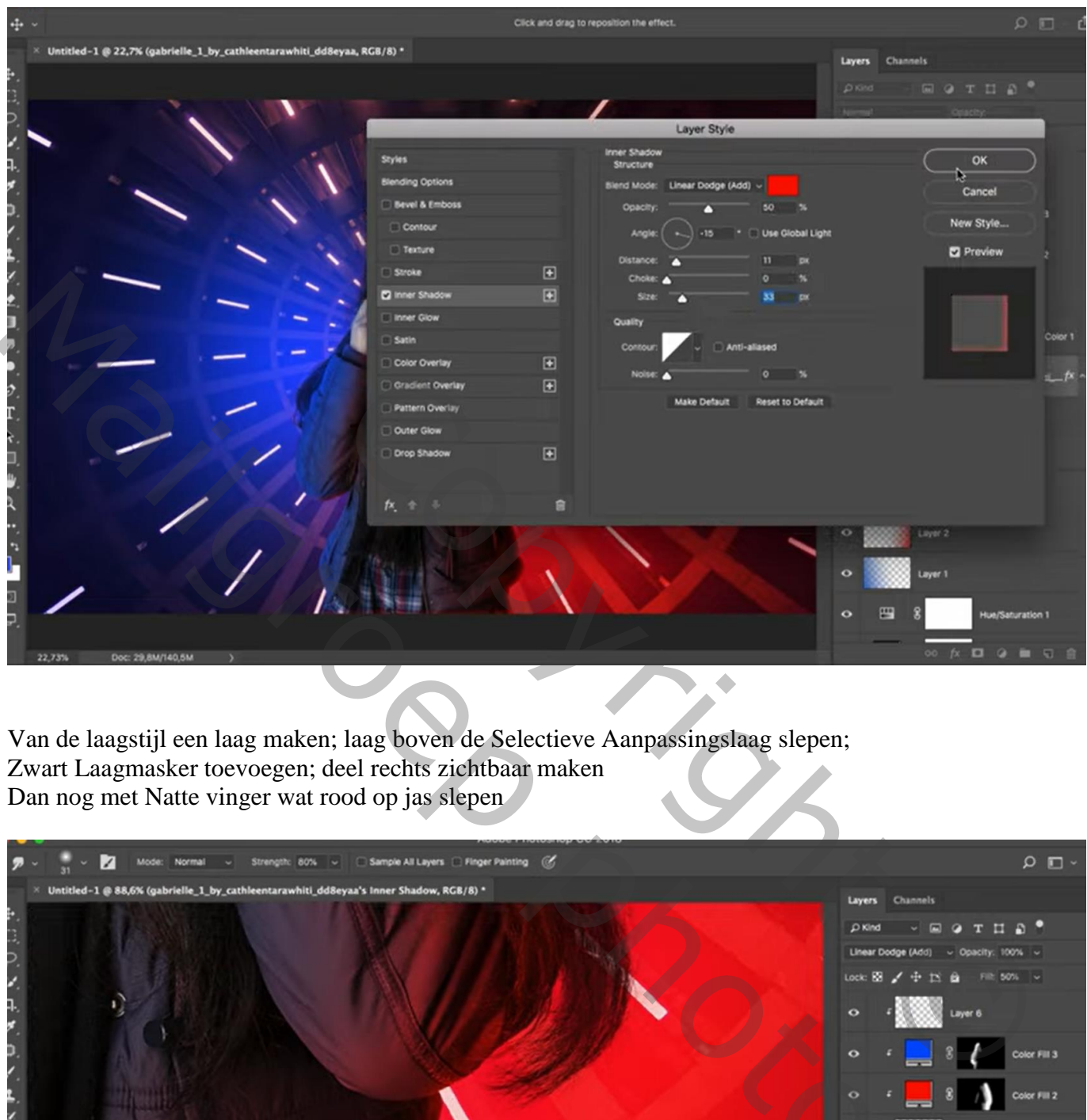

Van de laagstijl een laag maken; laag boven de Selectieve Aanpassingslaag slepen; Zwart Laagmasker toevoegen; deel rechts zichtbaar maken Dan nog met Natte vinger wat rood op jas slepen

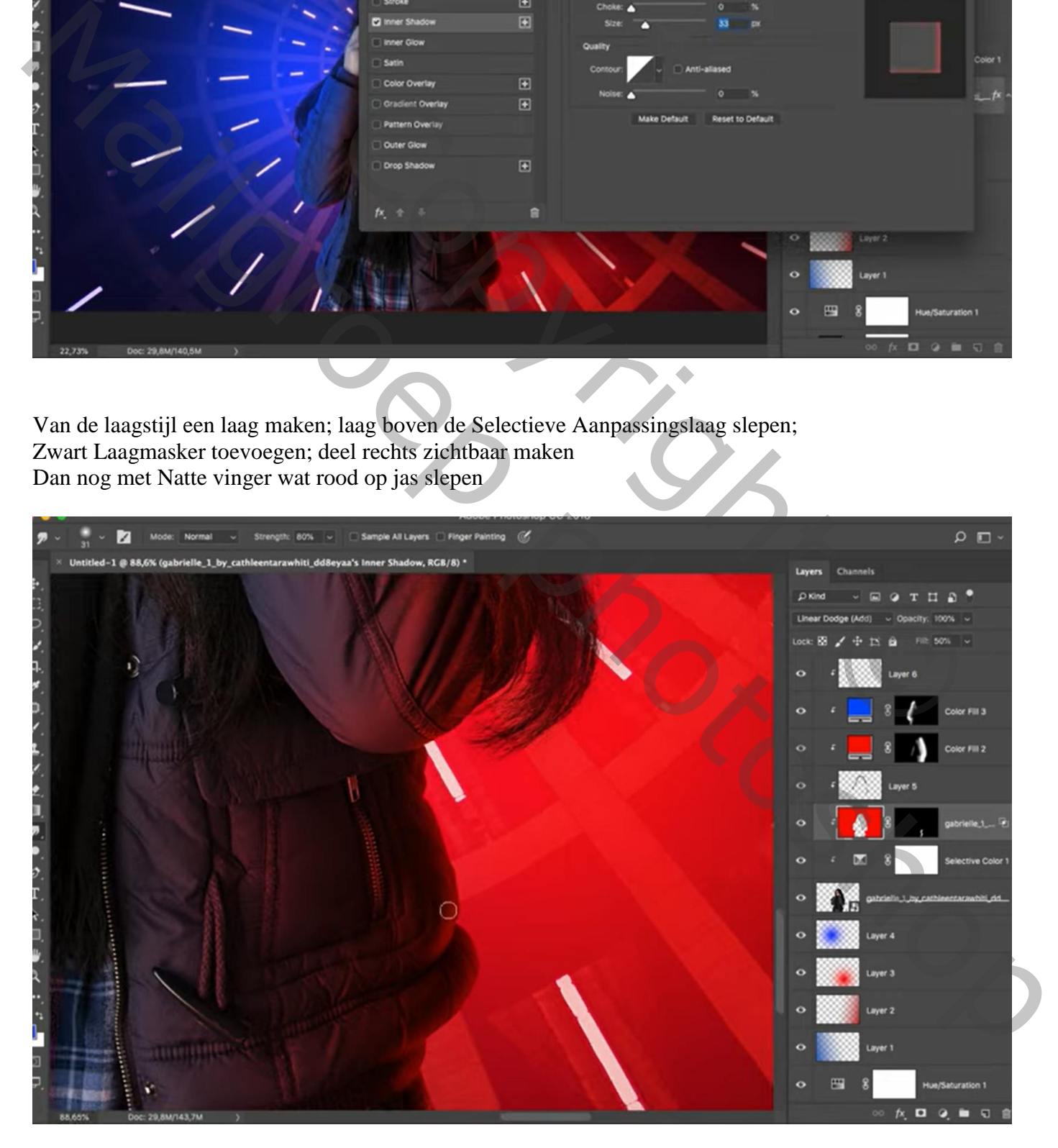

Geef laag "model" terug Schaduw binnen : Lineair Tegenhouden; # 005AFF ; 50% ; -160° ; 11 px ; 0% ; 33px

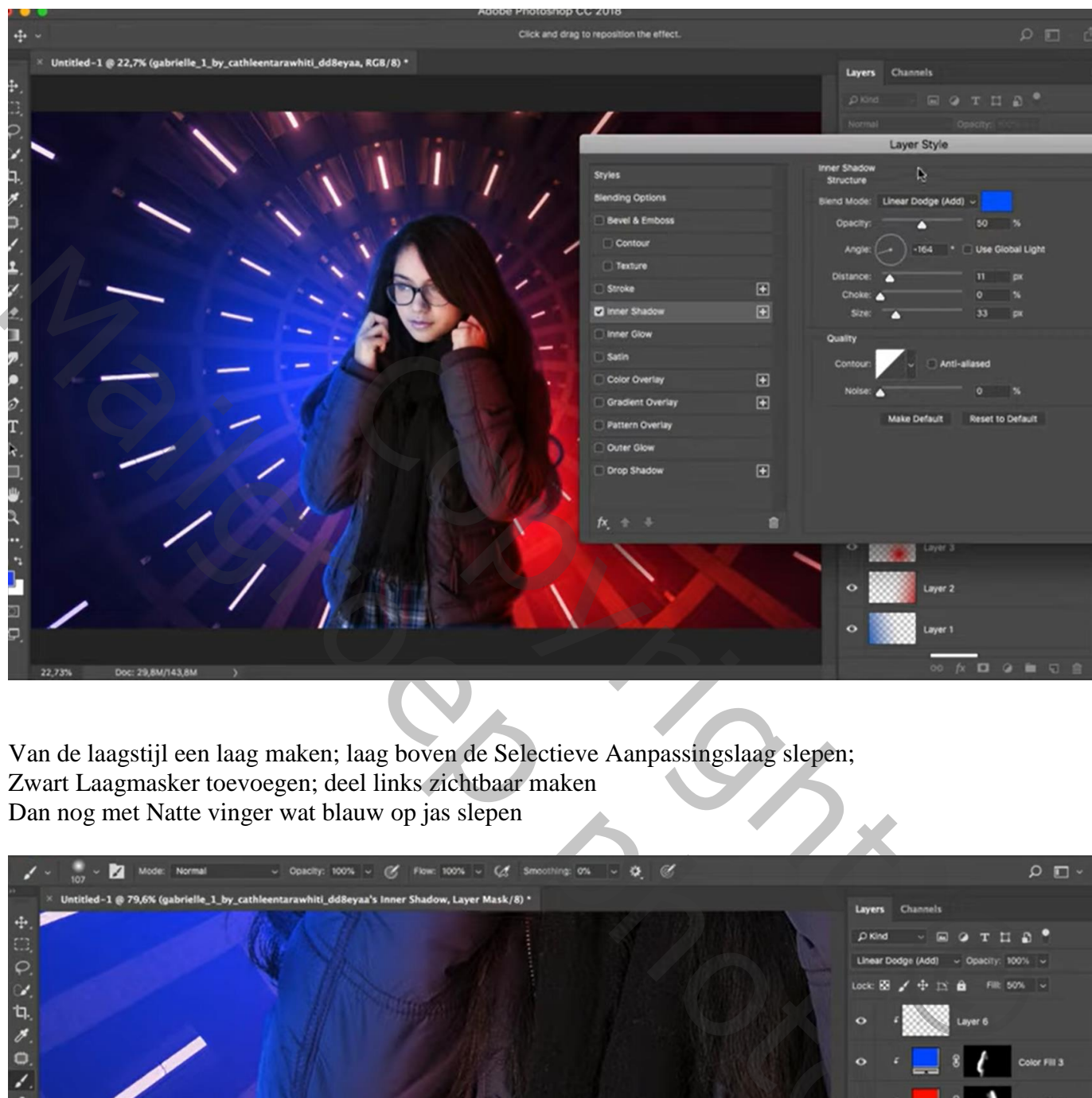

Van de laagstijl een laag maken; laag boven de Selectieve Aanpassingslaag slepen; Zwart Laagmasker toevoegen; deel links zichtbaar maken Dan nog met Natte vinger wat blauw op jas slepen

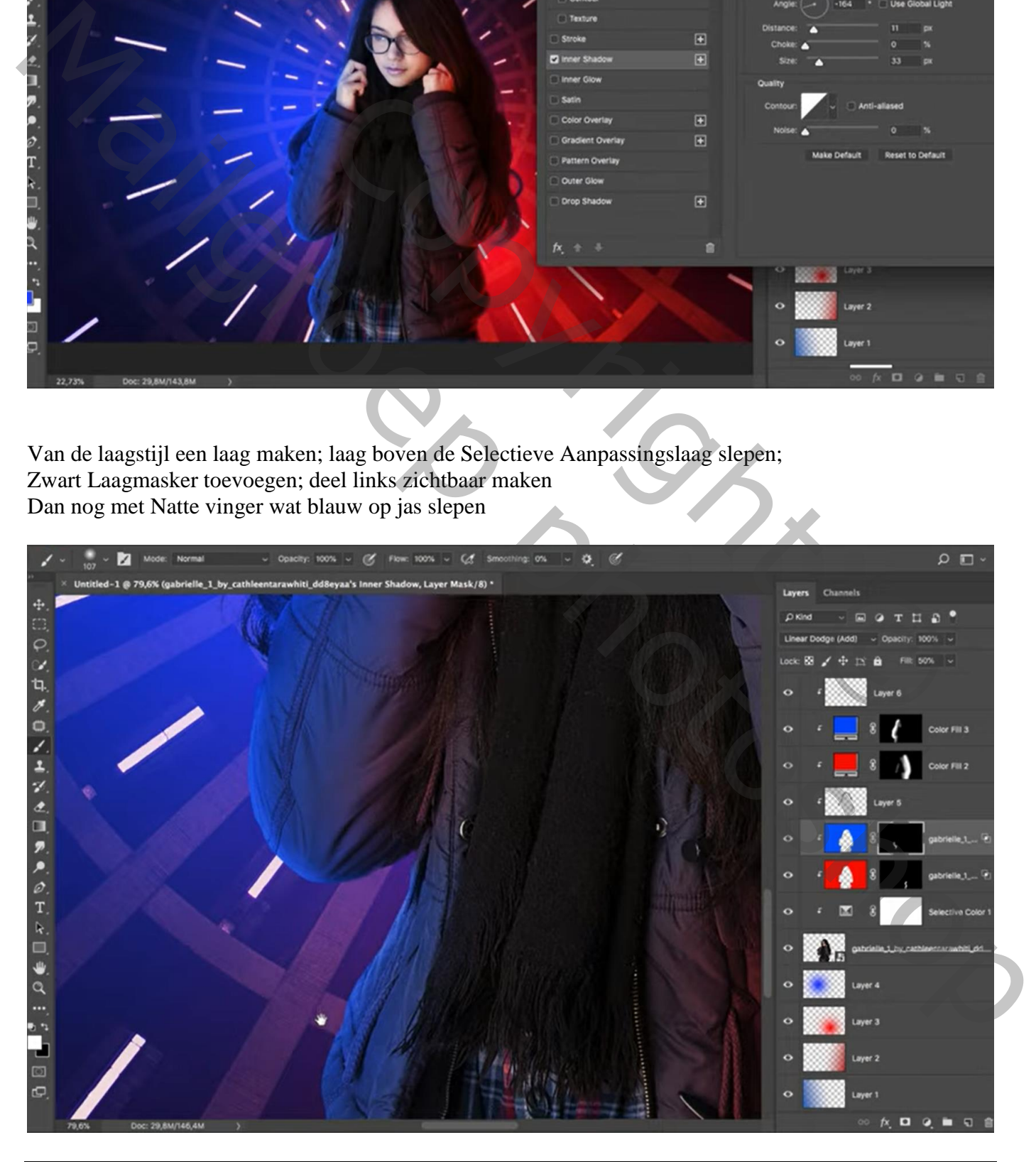

Futuristisch – blz. 9 Vertaling T

## Bovenste laag, Aanpassingslaag 'Niveaus' : Hooglichten = 232 ; geen Uitknipmasker

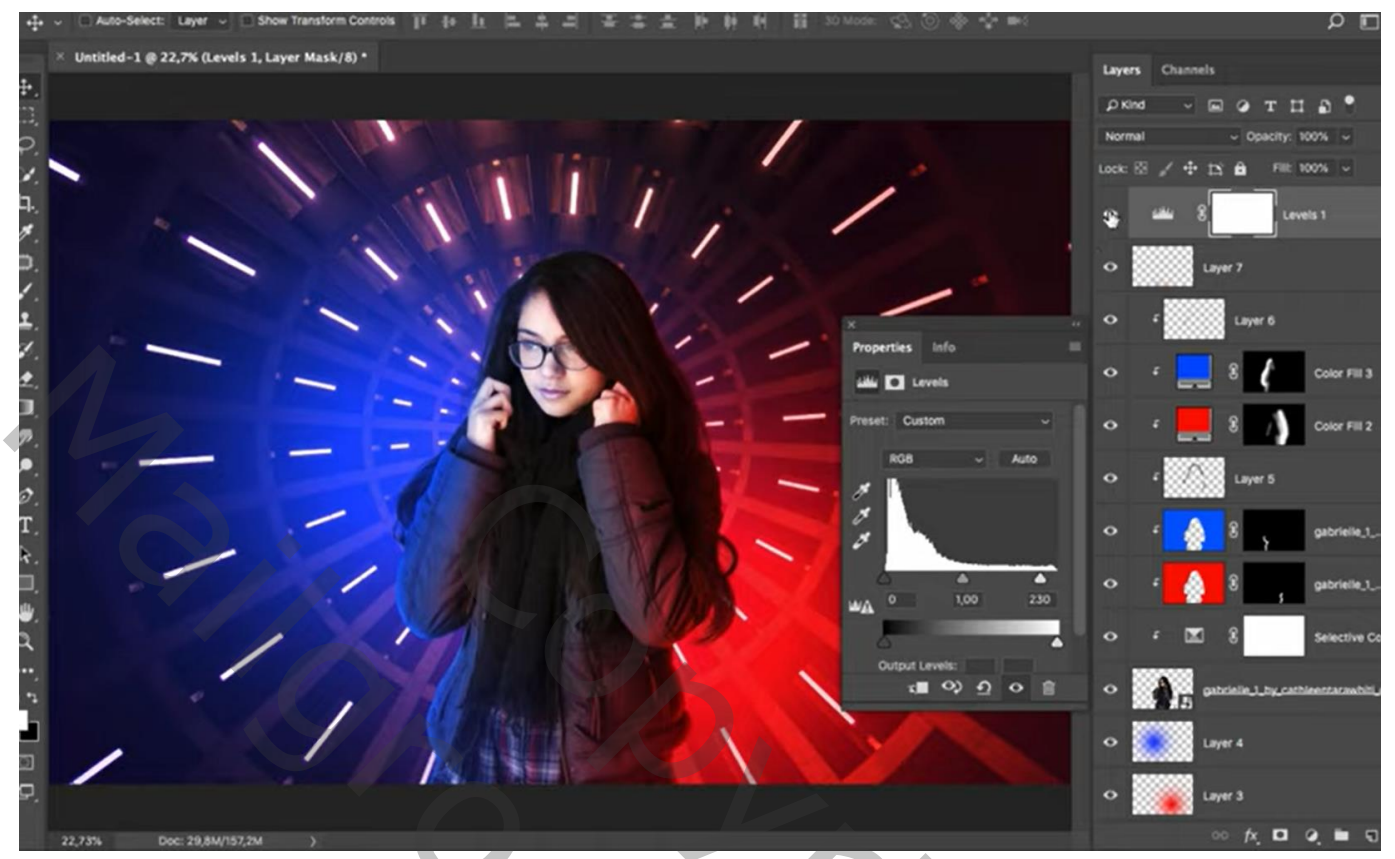

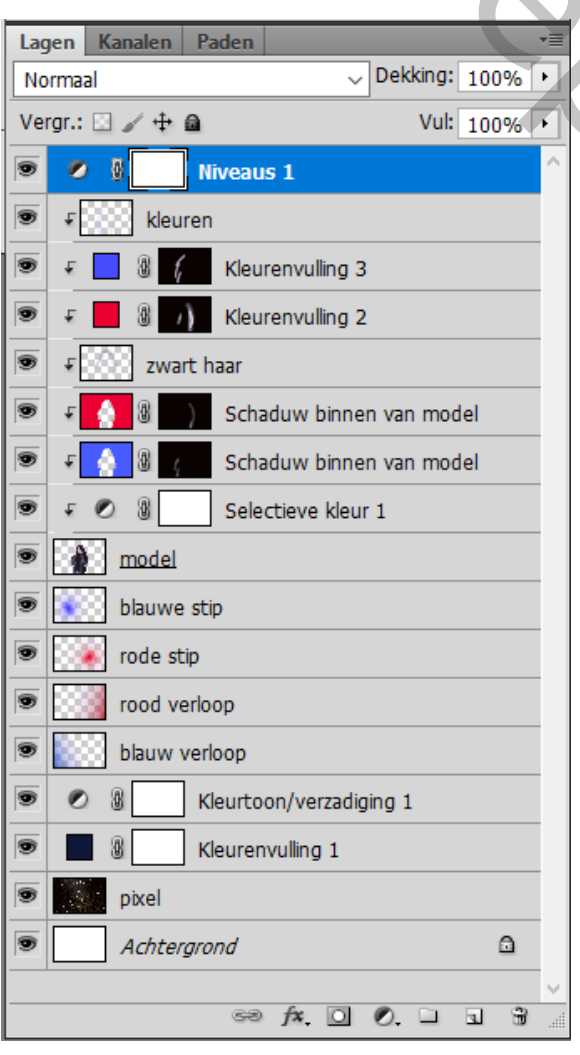

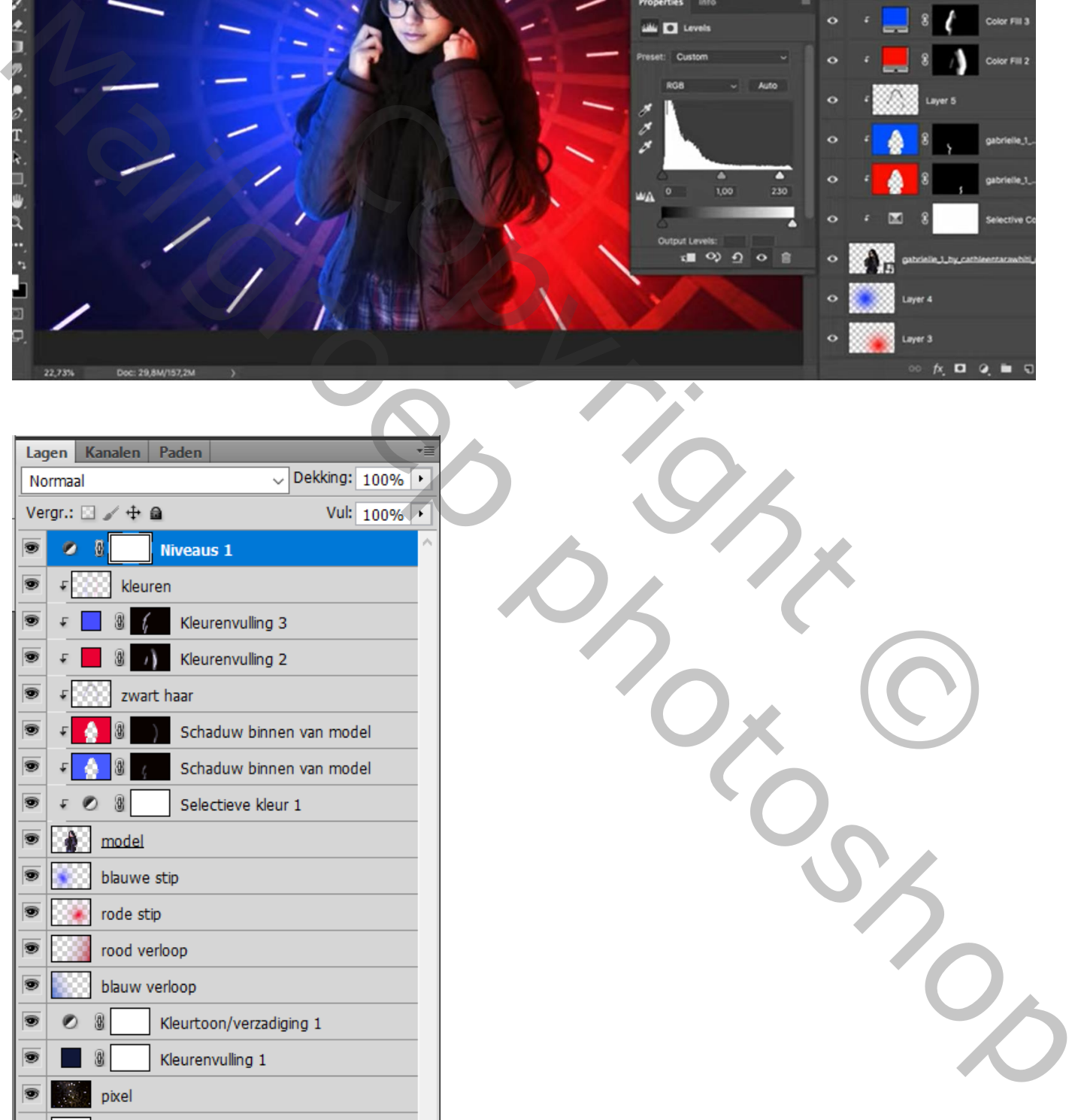